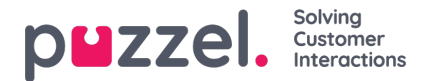

# **Tilføj systemkø**

En bruger, som har administrationsegenskaben Tilføj systemkø (Add system queue) slået TIL, kan oprette nye systemkøer (og slette systemkøer). Det er kun muligt at tilføje en ny kø, hvis der ikke er ændringer på siden, som ikke er gemt.

Du kan tilføje en kø ved at klikke på*Tilføj systemkø* , eller du kan oprette flere køer på samme tid ved at klikke på*Importer fil med køer* og uploade en fil.

## **Tilføj systemkø**

Hvis du vil tilføje en ny systemkø, skal du indstille følgende:

- 1. Løsningsnummer (kun hvis du har mere end ét).
	- 2. Medietype: Telefon (Phone), Chat, Sociale medier (Social) eller E-mail.

Hvis du vælger E-mail, kan du markere Planlagt opgave (Scheduled task), hvis det er relevant.

- 3. Kønavn: Systemkøens visningsnavn.
- 4. Queue key: Køens id, der bruges i arkiv, statistik og rådata.

5. Kompetencekategori: Vælg den relevante kategori (hvis der er mindst 2 kategorier). Hvis du har brug for en ny kompetencekategori, skal du bede Puzzel om at oprette den, før du opretter en ny kø med en kompetence i den nye kompetencekategori.

6. Ny kompetence eller eksisterende kompetence:

Hvis det er en ny kompetence, skal du indtaste kompetencenavnet. Vi anbefaler at bruge et navn, der ligner kønavnet.

Hvis det er en eksisterende kompetence, skal du vælge den rigtige kompetence til den nye kø.

#### **Om nye køer med forskellige medietyper**

- En Der findes en ny systemkø for Telefon (Phone), som kan bruges ved konfigurationen af værktøjet Call Flow.
- Når der oprettes en ny kø for Chat, opretter vi også et nyt chatadgangspunkt. (Et chatadgangspunkt har formatet Chat <customer number> <queue\_key>, f.eks. Chat\_10009\_q\_chat\_sales).
- Der findes en ny kø for Sociale medier (Social), som kan bruges til henvendelser fra en (ny) social mediekanal, og den kan konfigureres på siden Tjenester – Sociale medier (Services – Social).
- Der findes en ny kø for Planlagte opgaver (Scheduled tasks) (som har medietypen E-mail med markering i Planlagte opgaver (Scheduled tasks)), og agenterne kan placere nye planlagte opgaver i denne kø.
- Der findes en ny kø for E-mail, som agenter (og chatbots, hvis det er relevant) kan overføre henvendelser modtaget via e-mail til. Hvis du har brug for et nyt adgangspunkt til en ny e-mailkø, skal du kontakte Puzzel, så vi kan oprette det.

Når en ny systemkø er blevet oprettet, kan du se den på siden Tjenester – Køer (Services – Queues) under Indstillinger for systemkø (System queue settings).

Når du er klar til det, kan du oprette en ny visningskø, som indeholder den nye systemkø, således at den nye visningskø vises i køoversigten i administrationsportalen og i agentapplikationen.

#### **Note**

Hvis du har oprettet en ny kompetence til den nye systemkø, skal du føje denne kompetence til de eksisterende og/eller nye brugergruppe**profiler**, så agenterne kan modtage henvendelser fra den nye kø.

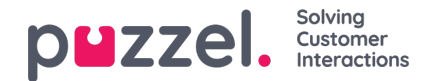

### **Importer fil med køer**

Hvis du vil tilføje flere systemkøer og tilhørende færdigheder og muligvis vise køer på én gang, kan du uploade en csv / txt-fil med alle de nødvendige oplysninger i stedet for at tilføje en kø ad gangen. Klik på Importer fil med køer for at åbne vinduet, hvor du kan vælge fil og få vist den, før du starter importen.

Filformat: txt / csv. Vi anbefaler, at du opretter filen i Excel og derefter vælger gem som CSV UTF-8.

#### **Den første række skal indeholde disse overskrifter**:

media\_type, task, systemqueue\_name, queue\_key, sla\_sec, wrapup\_sec, skill\_category, skill\_name, displayqueue\_name.

Række 2-N indeholder de nye systemkøer (maks. 50).

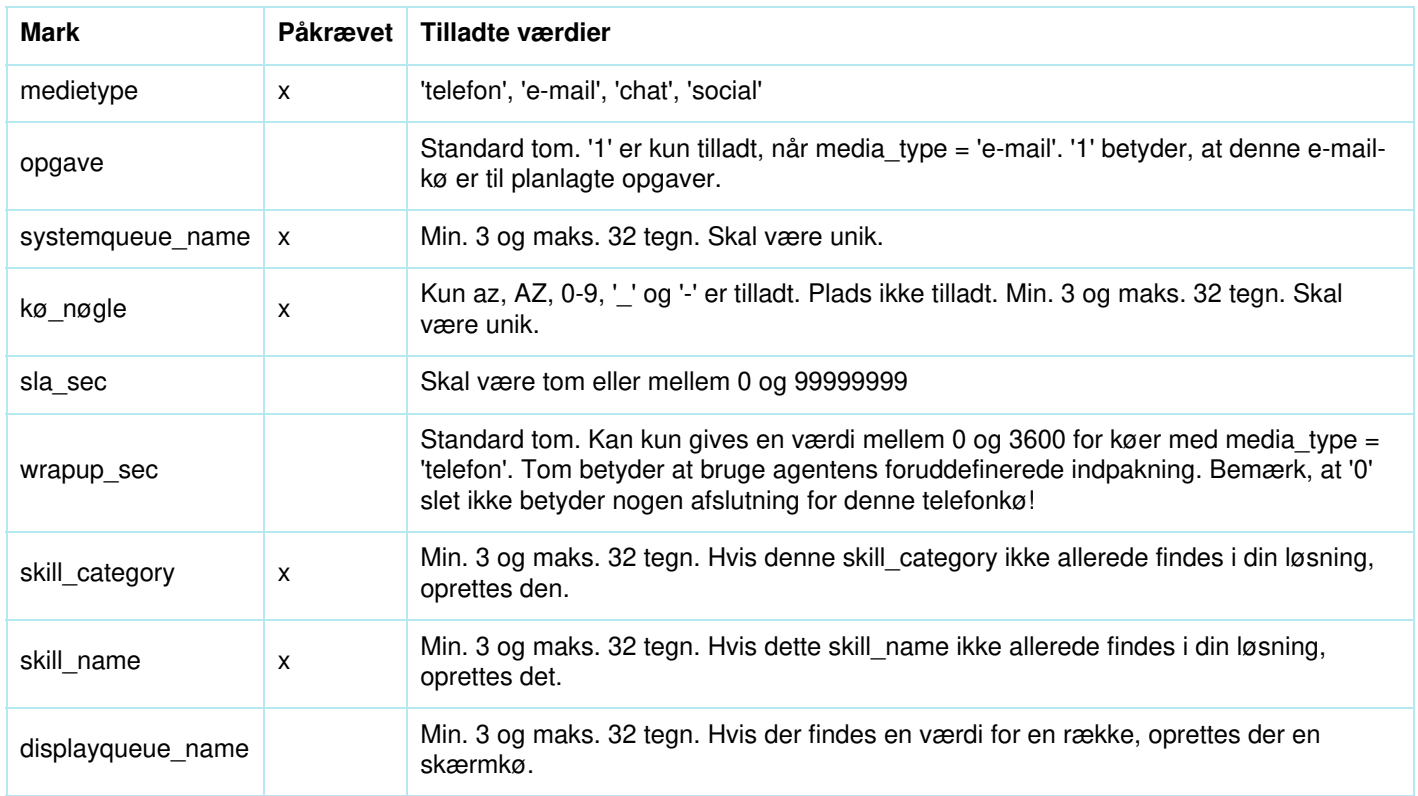

Når vi validerer unikke for systemqueue name, queue key, skill category og skill name, at systemet er tilfældet i følsom.

Specialtegn som \, ", /, |,  $\land$ ,  $\S$ , £, \$,%,  $\approx$  er ikke tilladt.

Vi anbefaler at bruge **færdighedsnavne** , der ligner (eller er identiske) med systemkønavne, da de profiler, du skal oprette / vedligeholde, indeholder færdighedsnavne.

Færdigheder kan placeres i forskellige **færdighedskategorier,** hvis du vil. Skill Category-navne kan være forskellige dele af din virksomhed / løsning, f.eks. Område X, Y, X eller f.eks. Telefon, E-mail, Chat, Bots, Dialer osv. Eller alle færdigheder kan være i samme kategori, f.eks. Kaldet Færdigheder. Vi tillader max 255 færdigheder inden for hver færdighedskategori. Kontakt Puzzel, hvis du har brug for at kende dine nuværende Skill Category-navne.

Når der oprettes en ny chatkø baseret på en fil, opretter vi også et chatadgangspunkt.